# **Sistema Entrenador Inteligente con Tecnología Multimedia. Óptima-Geometría**

#### **Yolanda de J. O'Farrill Dinza[\\*](#page-0-0)**

## **RESUMEN**

La revolución de la Instrucción Asistida por Computadora (IAC) comenzó en el año 1976 con la introducción de la nueva generación de máquinas en la educación, las microcomputadoras. Los continuos cambios tecnológicos han producido una notable evolución de la IAC hasta nuestros días. Los Sistemas Tutores Inteligentes intentan dotar al entorno informático de los elementos que un profesor tiene a mano para realizar su labor, considerando al mismo como un experto en el cual interactúan los conocimientos sobre un dominio, con una estrategia pedagógica adecuada y un modelo dirigido al estudiante.

El uso de las computadoras en la enseñanza es de gran utilidad más aún con el desarrollo de la Inteligencia Artificial, el uso de las nuevas tecnologías de la información y la comunicación que le proporcionan flexibilidad, personalización, interactividad y calidad a las aplicaciones.

# **ABSTRACT**

The revolution of Computer Assisted Instruction (CAI) began in 1976 with the introduction of the new generation of machines in education, microcomputers. Continuous technological changes have brought a notable evolution in CAI until our days. Intelligent Tutor Systems try to provide the data processing environment with the elements that a professor has at hand to perform his work, considering him an expert where knowledge interacts over domain as an adequate pedagogical strategy and a model focused on the student.

Using computers in teaching is very useful, even more with the development of Artificial Intelligence, the use of new data and communication technologies that give it flexibility, personalization, inter-activity and quality in the applications.

# **RÉSUMÉ**

L'évolution de l'Education Assistée par Ordinateur (EAC ou IAC) a débuté en 1976 par l'introduction d'une nouvelle génération de machines, les micro-ordinateurs, dans les systèmes d'enseignement. L'évolution technologique constante a provoqué, entre autres, des progrès remarquables de l'EAC (IAC). Les Systèmes Tuteurs Intelligents essaient de doter l'environnement informatique des éléments dont dispose un professeur pour réaliser sa tâche, celui-ci étant considéré comme un expert chez qui se trouvent en interaction les connaissances, la stratégie pédagogique adéquate ainsi qu'un modèle qui s'adresse à

*\* Instituto Superior Politécnico "José A. Echevarría". Departamento de Matemática General Facultad de Ingeniería Industrial. (ISPJAE) Ciudad de La Habana. Cuba.* 

<span id="page-0-0"></span>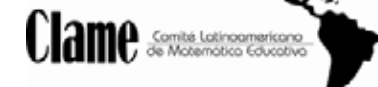

1

Revista Oficial del Comité Latinoamericano de Matemática Educativa A.C.

#### l'étudiant.

Le recours aux ordinateurs dans le cadre de l'enseignement est très utile, plus encore avec le développement de l'Intelligence Artificielle, l'utilisation des nouvelles technologies de l'information et de la communication qui offrent des qualités telles que flexibilité, personnalisation, interactivité et performance des applications.

#### **RESUMO**

A revolução da Instrução Assistida pela Computadora (IAC) começou no ano de 1976 com a introdução da nova geração de máquinas na educação, as microcomputadoras. As constantes transformações tecnológicas tem produzido uma notável evolução da IAC até nossos dias. Os sistemas tutoriais inteligentes tentam outorgar ao meio informático elementos que um profesor tem a mão para realizar seu trabalho, considerando o mesmo como um experto no qual interagem os conhecimentos sobre um dominio, como uma estrategia pedagógica adequada a um modelo direcionado ao estudante.

O uso das computadoras no ensino é de grande utilidade mais ainda com o desenvolvimento da Inteligencia Artificial, o uso das novas tecnologías da informação e a comunicação que lhe proporcionam flexibilidade, personificação, interactividade e qualidade as suas aplicações.

# **INTRODUCCIÓN**

La Geometría es un tema unificante para el curriculum completo de las Matemáticas en la Enseñanza y como tal, una rica fuente de visualización de conceptos; proporciona modelos para ayudar a los estudiantes a comprenderlos mejor.

Muchos temas de la Matemática Superior se entienden más fácilmente con el apoyo visual que ofrece la Geometría para desarrollar la percepción espacial. Es necesario que el alumno adquiera la habilidad para visualizar los objetos en el espacio, para interpretar las representaciones bidimensionales de objetos tridimensionales y viceversa. Para cumplir con estos objetivos el recurso geométrico proporciona un campo propicio, que a la vez ofrece oportunidades para observar, comparar, medir y abstraerse. No debe olvidarse, el hecho de que un concepto matemático estudiado desde el punto de vista geométrico constituye una experiencia altamente motivante para el alumno. Sin embargo, se presentan problemas que por su importancia son objeto de investigación. Entre estos problemas se destacan: dificultad en la representación del modelo geométrico correspondiente a una situación de la vida real y ausencia de medios auxiliares en apoyo a la docencia para estimular y mejorar el proceso de enseñanza - aprendizaje de la Geometría.

En los medios tradicionales la forma de comunicación es estática y lineal, la posición o secuencia de la información establecida de antemano no puede variarse, se considera al receptor como un ente pasivo.

El uso de las computadoras en la enseñanza es de gran utilidad más aún con el desarrollo de la Inteligencia Artificial, las capacidades de comunicación de las computadoras modernas y el uso de las nuevas tecnologías de la información proporcionan flexibilidad, personalización, interactividad y calidad a las aplicaciones obtenidas.

Con el desarrollo de la Ciencia de la Computación, la Psicología Cognitiva y la Inteligencia Artificial ha

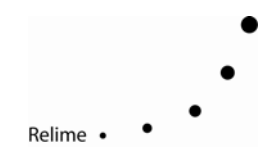

sido posible construir paquetes de programas que simulen los tutores humanos.

En el campo de las investigaciones relacionadas con la educación matemática, la Geometría está prácticamente ausente. Ejemplo de ello es la carencia de software de apoyo a la docencia.

Profesores con experiencia en la didáctica de la Geometría plantean el rechazo de los alumnos en los primeros niveles de enseñanza, entre otras causas por la falta de vínculo de los conceptos geométricos con problemas de la vida real.

De acuerdo con lo anteriormente expresado, este trabajo de investigación tiene como objetivos:

- 1. Facilitar al alumno la adquisición y comprensión de conocimientos de forma tal que sean capaces de modelar geométricamente una situación problémica.
- 2. Desarrollar el pensamiento lógico y geométrico a partir de la modelación de situaciones problémicas.
- 3. Diseño y programación de un sistema entrenador Inteligente con tecnología Multimedia aplicado a la resolución de problemas de la Geometría Plana y del Espacio.

La hipótesis del trabajo está dada por: La integración sistémica de la Informática, las Comunicaciones, la Pedagogía, la Psicología Cognitiva y la Inteligencia Artificial permiten elevar la calidad del proceso de enseñanza-aprendizaje en el campo de la Geometría.

Las tareas principales para llevar a cabo la investigación fueron las siguientes:

- 1. Búsqueda y análisis bibliográfico.
- 2. Trabajo con los expertos para el diseño de la base de conocimientos.
- 3. Definición de los criterios de diseño del Sistema Entrenador.
- 4. Diseño y programación del sistema propuesto.

Durante la realización del trabajo se utilizaron los métodos científicos siguientes:

- Método sistémico: Al analizar el objeto de investigación planteado, se abordó la solución del problema, así como la elaboración de los enunciados de los problemas.
- Método histórico-lógico: Se realizó un análisis crítico de los sistemas tutoriales y entrenadores existentes al hacer referencia a la historia de la ciencia que nos ocupa.

La novedad científica del trabajo de tesis se manifiesta en el tratamiento dado a la enseñanza de la Geometría Plana y del Espacio en relación con el reportado en la bibliografía consultada, esto es: presentación de situaciones problémicas con el objetivo de contribuir al desarrollo del pensamiento geométrico del alumno mediante su modelación y la aplicación de los multimedia e hipermedia con el objetivo de hacer más reales las situaciones problémicas planteadas a los estudiantes.

La actualidad científica del trabajo de tesis está avalada por la tendencia internacional en la creación de aplicaciones para la enseñanza soportadas sobre tecnologías informáticas avanzadas, vinculadas con las ciencias cognitivas.

La importancia socioeconómica está dada en el beneficio que representa para el perfeccionamiento del proceso de enseñanza-aprendizaje de la Geometría Plana y del Espacio, que en las escuelas y universidades de nuestro país se disponga de un software de creación nacional sobre la base de la tecnología de punta.

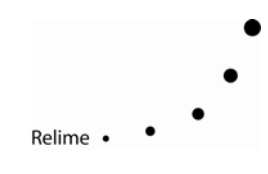

# **CAPÍTULO I. ANÁLISIS BIBLIOGRÁFICO**

En este capítulo se realiza el análisis de la bibliografía sobre la base de las fuentes principales que tributan al cumplimiento de los objetivos del trabajo.

Antes del siglo XVI la Geometría se desarrolló dentro de los planes establecidos por el rigor griego al no existir una evolución sustancial en toda la época medieval o época socioeconómica feudal. En la primera mitad del siglo XVII, la Geometría comenzó a introducirse en las ciencias por la creciente exigencia de la producción material.

La inclusión de los contenidos geométricos como parte de los planes de estudios de los distintos sistemas educativos pasa de los 2000 años y ocupa un lugar destacado como contenido educativo (Lerena, 1985).

La enseñanza de la Geometría, además de representar un conocimiento objetivo, verdadero, construido por culturas anteriores y trasmitido de generación en generación con pocas adecuaciones, forma parte de los programas escolares por ser un conocimiento necesario.

En la actualidad, con el perfeccionamiento de los planes de estudios, el empleo de medios de cómputo, la diversidad en la información científico-técnica, sobre todo en las carreras de Ciencias Técnicas; el estudio de la Geometría adquiere nuevas posibilidades que dan lugar al desarrollo de la iniciativa y la creatividad en función de los objetivos de los futuros profesionales, quienes sabrán apreciar desde sus puestos la hermosa obra de la ciencia, surgida del intelecto humano.

En el campo de las investigaciones relacionadas con la educación matemática, la Geometría está prácticamente ausente. Según el Journal for Research in Mathematic Education del año 1980, solamente 10 de los 161 artículos citados corresponden a la Geometría. En los resúmenes del evento Compumat '91, aparecen sólo 2 trabajos. En las actas de la IV Conferencia sobre Sociología de la Educación Matemática sólo 3 aportes se relacionaban con la Geometría (Quintana, 1996). En los trabajos presentados en los dos últimos eventos sobre la formación de profesores e investigación de la Matemática en Centroamérica y el Caribe los trabajos de investigación dirigidos al campo de la Geometría no sobrepasan el 15 por ciento (Publicación de la Novena Reunión Centroamericana y del Caribe sobre formación de profesores e Investigación en Matemática Educativa, 1995 y Memorias de la Décima Reunión Centroamericana y del Caribe sobre formación de profesores e Investigación en Matemática Educativa, 1996). En las Memorias del II Taller Internacional sobre Enseñanza de la Matemática sólo dos ponencias y un taller trataban sobre Geometría.

Profesores con experiencia en Geometría plantean el rechazo de los alumnos en los primeros niveles de enseñanza, entre otras causas por la falta de vínculo de los conceptos geométricos con problemas de la vida real.

Es necesario tener en cuenta que la Geometría ofrece al alumno la oportunidad de comparar, medir, generalizar y abstraerse por lo que es necesario que los estudiantes dominen los conceptos, relaciones y procedimientos que esa ciencia posee.

Hasta ahora, el profesor, juega el papel de experto en la materia y es considerado como la única fuente de instrucción y conocimiento. La enseñanza en el aula está centrada en el maestro, más que en lo que le rodea y en general no se utilizan las posibilidades de la computadora como medio de apoyo a la enseñanza de la Geometría. Si se desea mejorar la educación, es decir, ayudar a los estudiantes a sentirse fascinados por aprender, podría lograrse estableciendo un ambiente positivo hacia una vida de aprendizaje en la cual el profesor pueda apoyarse en medios como la computadora donde es posible realizar representaciones gráficas en segunda o tercera dimensión.

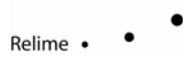

Esta investigación se orienta al desarrollo de aplicaciones informáticas como auxiliares al proceso de enseñanza, mediante la conjugación de elementos de las Ciencia de la Computación, la Psicología y las Ciencias Cognitivas.

# **Instrucción por Computadora**

La Instrucción Asistida por Computadoras (IAC) tiene sus raíces en la década de los 60, poco después de que en los finales de los años 50 se introdujera la computadora en la escuela.

El diseño de un gran sistema basado en computadoras para el proceso de instrucción fue el primer proyecto en este sentido. Este proyecto se llamó PLATO (Programmed Logic for Automatic Teaching Operation) y fue desarrollado en la Universidad de Illinois, Estados Unidos (Alessi & Trollip, 1985).

La verdadera revolución de la IAC comenzó en el año 1976 con la introducción de la nueva generación de máquinas en la educación: las microcomputadoras.

Los continuos cambios tecnológicos en el hardware llevan consigo cambios en el software y estos han producido una notable evolución de la IAC hasta nuestros días.

Con el desarrollo de la Psicología Cognitiva, la Inteligencia Artificial y la Ciencia de la Computación, ha sido posible construir paquetes de programas tan efectivos como los tutores humanos. Esta nueva generación de software educativo se denomina Sistemas Tutoriales Inteligentes (STI). En tales sistemas no es necesario especificar cada interacción con el estudiante, sino sólo los principios generales para la resolución de un problema y las estrategias pedagógicas fundamentales.

Los STI intentan dotar al entorno informático de los elementos que un profesor tiene a mano para realizar su labor, considerando a éste como un experto o más bien como una combinación de expertos, en la cual interactúan los conocimientos sobre un dominio, una estrategia pedagógica y un modelo dirigido al estudiante. Un sistema Entrenador Inteligente es un tipo especial de Tutor Inteligente que se encarga de formar habilidades, pues no intenta el control total del proceso de enseñanza, ni trata de formar conocimientos nuevos, pero sí supervisa toda la actividad práctica de solución de tareas.

SCHOLAR (Carbonell, 1970) fue el primer programa desarrollado dentro de los STI. Este sistema trabaja básicamente con conceptos (de Geografía Sudamericana) mientras que el sistema WHY se enfoca en el razonamiento causal en el dominio dado (la Meteorología). En el diseño de estos programas se prestó un alto nivel de atención a la identificación de los tipos de errores conceptuales cometidos por los estudiantes y las estrategias tutoriales a ser usadas.

QUADRATIC construido por O´Shea, es un sistema tutor automejorado en el dominio de la resolución de ecuaciones de segundo grado (O´Shea, 1982). El Sistema QUADRATIC experimenta sus estrategias de enseñanza y evalúa los resultados que éstas consiguen para descubrir qué secuencia de estrategias de enseñanza obtiene los mejores resultados con respecto a ciertas medidas de eficiencia (Elorriaga et al., 1995).

INTELLIGENT TUTOR FOR SIMBOLIC INTEGRATION es un tutor para la enseñanza de los métodos de integración simbólica (Kimball, 1982). Este sistema centra su aprendizaje en el modelo del dominio, mejora sus métodos de resolución de problemas. El aprendizaje que realiza es muy básico: aprendizaje por observación (Elorriaga et al., 1995).

PROTO-TEG, desarrollado por Dillenbourg (1989), es un tutor sencillo sobre Geometría que mejora su Módulo del Tutor aplicando técnicas inductivas de formación de concepto (Dillenbourg, 1988, 1989). El objetivo de este tutor es mejorar sus mecanismos de adaptación al

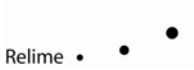

estudiante, para ello intenta aprender cuáles estrategias son más apropiadas para cada estado del estudiante representado en un modelo del alumno (Elorriaga et al., 1995).

El desarrollo de aplicaciones docentes apoyadas en la Ciencia de la Computación y la Inteligencia Artificial posibilitan contar con una base material que permite al alumno profundizar en cierto dominio de manera creadora, fundamentalmente durante su estudio individual. Con esto, incrementará su productividad, mejorando la calidad del proceso enseñanza-aprendizaje. Por otro lado, el uso de este tipo de aplicaciones posibilita la personalización de la tarea del aprendizaje, acoplando al alumno al ritmo, nivel y estilo que le sea más adecuado. En este sentido resultan de gran importancia vincular las técnicas del hipertexto y los multimedia a este tipo de aplicación ya que su uso ofrece un material más atractivo que el clásico, agradable y fácil de recordar, reforzando el aprendizaje y da más flexibilidad al alumno, dotándole de mayor control individual sobre la materia de estudio, navegando por ella al ritmo, profundidad y momento por él escogido.

## **La Computación en la Enseñanza de la Matemática**

Es la Matemática una de las ramas de la ciencia donde la computación también ha tenido aplicación. Con el objetivo de responder a las necesidades de las operaciones y cálculos matemáticos se han realizado no pocas transformaciones en el hardware de las diferentes generaciones de máquinas.

A nivel internacional se conoce un número importante de aplicaciones que representan herramientas valiosas para los alumnos y profesores relacionados con la Matemática. Son ejemplos los sistemas **DERIVE, EUREKA, MATHEMATICS, MATHCAD, MATHLAB, CABRI-GÉOMÈTRE** y otros los cuales constituyen poderosos asistentes matemáticos, pero no están específicamente diseñados para la enseñanza como: **LIREC** (Sistema Tutorial Inteligente sobre el tema de Línea Recta), **SIERRA** (Programa de aprendizaje aplicado a la Aritmética), **QUADRATIC** (Tutor Inteligente para la Resolución de Ecuaciones de Segundo Grado), **INTELLIGENT TUTOR FOR SIMBOLIC INTEGRATION** (Tutor Inteligente para la Enseñanza de los Métodos de Integración Simbólica), **PROTO-TEG** (Tutor sencillo sobre Geometría).

En Cuba se cuenta con experiencia en el desarrollo de Sistemas Tutores y Entrenadores en la enseñanza de la Matemática; pueden citarse **AFUN** (Sistema Inteligente para Analizar el Comportamiento de una Función de variable Real), **ALPES** (Entrenador de Algebra Lineal), **CORE** (Sistema Consultante para el Análisis de Regresión), **SELIN, ECUACIÓN, INTERPOL, MÍNIMOS, INTMUN, MATNUM** (Entrenadores Inteligentes para la Matemática Numérica), **FUNCIONES** (Entrenador Inteligente para funciones de una variable real), **TEXIN** (Sistema Tutorial Inteligente para la Integración Indefinida), **SIRIS** (Sistema Instructor para la resolución de Integrales Simbólicas), **RIEMAN** (Sistema Entrenador Inteligente para el Cálculo Integral), **SERDER** (Sistema Evaluador Repasador de Derivación de Funciones Elementales) y **ANGES** (Sistema Tutor para la Enseñanza de la Estereometría). Ninguno de estos sistemas han sido desarrollados en ambiente hipermedia.

De acuerdo con el análisis efectuado, prácticamente no existen softwares para apoyar la docencia de la Geometría.

El extraordinario caudal de conocimientos y teorías desarrolladas por la ciencia pedagógica desde Komenius hasta nuestros días, indica la necesidad de hacer cada vez más real el contenido pedagógico. En este sentido la computación, mediante el concurso de la tecnología multimedia presenta nuevas formas de trasmisión del conocimiento. Se trata, pues, de desarrollar las capacidades necesarias para crear situaciones cada vez más reales que estimulen el desarrollo del pensamiento de los estudiantes.

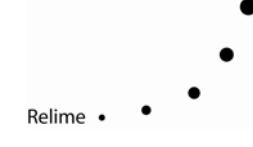

La información de un producto multimedia llega al destinatario en tres formas básicas: texto, imágenes (estáticas o animadas) y sonido. Estas se combinan entre sí, pero prevalece alguna de ellas sobre las otras en determinados momentos y de acuerdo con la parte de la obra multimedia que se esté presenciando. No obstante, se ha estudiado que la componente visual predomina sobre la sonora, sea en forma de textos o imágenes y estos producen un mayor efecto sobre el receptor. Dentro de las imágenes, las animadas son las que tienen mayor aceptación por el público. Las animaciones infográficas y las filmaciones digitalizadas tienen una fuerza de realismo especial para el proceso comunicacional. Por ello, la mayoría de los productos multimedia interactivos incorporan las imágenes animadas.

De gran importancia han resultado las aplicaciones hipermedia e hipertextos para apoyar la adquisición de conocimientos mediante la expansión de modelos cognitivos del estudiante (Laurillard et al., 1995).

Un Sistema Tutor Inteligente Multimedios tiene por objetivo fundamental contribuir a perfeccionar el proceso de enseñanza-aprendizaje en determinada área del conocimiento. Para lograr este objetivo, el software permite y estimula mediante diversos medios una relación activa entre el estudiante y la máquina computadora. Esta relación tiene por objetivo desarrollar las capacidades intelectuales del estudiante mediante el enriquecimiento y acercamiento de las situaciones problémicas planteadas a la realidad. Expresar los enunciados de los problemas como enunciados hipermedia, lo que facilita esta tarea, enriquece la comprensión del estudiante sobre los problemas planteados y contribuye de forma importante a disminuir el nivel de ambigüedad existente casi siempre en los diferentes enunciados de problemas.

La utilización de estas tecnologías en la enseñanza le confieren un valor añadido sobre los medios convencionales empleados hasta ahora de forma tradicional. Estos valores podrían resumirse en los puntos siguientes:

El espacio utilizado por la información en un CD-ROM es considerablemente menor que sobre el soporte clásico (libro). Ello permite crear de manera portable y práctica enciclopedias, diccionarios, etc., la reproducción de la información es más simple en relación con la forma tradicional, es más fácil duplicar un documento electrónico que un material impreso en papel. Sobre estos soportes se tiene una mayor facilidad de edición y de modificación, lo que agiliza el proceso de actualización. Es posible compartir la misma información para ser usada por varios usuarios a la vez, por lo que es más factible la transmisión de la información.

En la actualidad, las tecnologías multimedia e hipermedia y los sistemas adaptativos se han utilizado con éxito en la IIAC. Ejemplos de ello son: **MADAME** (Pérez et al., 1995), **SWIFT**  (Gutwin & Jones, 1995), **ANATOM-TUTOR** (Baumont & Brusilovsky, 1995), **ISIS-TUTOR** (Brusilovsky & Pesin, 1994) donde la interface estudiante-sistema se basa en la interacción sobre un ambiente gráfico con posibilidades multimedia adaptable a las condiciones bajo las cuales se desarrollan el aprendizaje y los conocimientos del estudiante.

Resulta necesario aclarar que los multimedia por sí solos no incluyen esa serie de ventajas. Es la interacción con ellos, llevada a cabo a través de la computadora, lo que les dota de las características enumeradas. Por otro lado, la filosofía de la interacción es desarrollada y "orientada al usuario". No se requiere de conocimientos de programación por parte de éste.

## **Conclusiones**

En el análisis realizado se han abordado los elementos esenciales relacionados con la concepción de un sistema inteligente con tecnología multimedia como elemento auxiliar en la enseñanza de algunos temas de Geometría. La autora considera como los más importantes los aspectos siguientes:

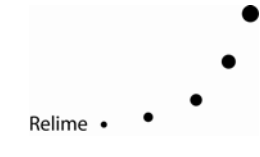

- Las técnicas de la Inteligencia Artificial permiten que el software se adapte a las condiciones del conocimiento y a las habilidades de cada estudiante.
- Prácticamente no existe software para apoyar la docencia de la Geometría.
- Los términos multimedia, hipertexto e hipermedia llevan a pensar que estos "nuevos" sistemas son los más propicios para el desarrollo de software educativo.

Basado en estas conclusiones a continuación se expone el análisis realizado para la selección de la herramienta que permita el desarrollo de la aplicación inteligente con tecnologías multimedia propuestas.

# **CAPÍTULO II. DISEÑO**

En este capítulo se exponen los aspectos considerados para la construcción del Sistema Óptima-Geometría. Con el objetivo de darle al lector una visión que le permita comprender la estructura del Sistema y su funcionamiento se realiza un análisis de la selección de la herramienta de software y luego se describen los aspectos siguientes:

- Diseño del Sistema.
- Programación.

## **Selección de la herramienta de Software**

Para generar software educativo existen herramientas que se pueden agrupar en: lenguajes de propósito general y authorware (software de autor) para quienes no son expertos en computación.

Se denomina "Lenguaje de Autor" a un lenguaje de programación de propósito especial, designado para facilitar al personal docente la generación de programas didácticos que apoyen el aprendizaje de diversas materias mediante el diálogo del estudiante con la máquina (Dean & Whitlock, 1984).

El lenguaje de autor es un elemento esencial en un Sistema Automatizado de Enseñanza (SAE), el cual se define como un conjunto de aseguramientos interrelacionados: didáctico, metodológico, técnico y de programación, por medio de él se puede dirigir el aprendizaje individual sobre la base de las computadoras (Saveliev, 1977).

Según la autora un Sistema Autor es un ambiente que contiene elementos preprogramados para el desarrollo interactivo. Los sistemas autores varían ampliamente en orientación, capacidad y aprendizaje. No hay nada comparable (en estos momentos), a un sistema autor completamente automatizado; son necesarios algunos conocimientos del pensamiento heurístico y algoritmos de diseño. Es una forma de programación que facilita el trabajo al usuario no experto en informática.

En un SAE están dos elementos esenciales, el docente (autor) y el estudiante, los cuales interactúan con la máquina a través de dos tipos de diálogos: docente - máquina y estudiante máquina. El primero se desarrolla durante el proceso de elaboración del material didáctico programado. El segundo, durante la sesión de trabajo del estudiante frente a la computadora, en el cual pueden instrumentarse diferentes estrategias pedagógicas ( Valdés, 1989).

Para lograr tal empeño se propone la selección de la herramienta de software. Se analizaron los sistemas: **MICRO-CED v. 2.0** (Valdés, 1989), **ToolBook 4.0** (Asymetrix) **ToolBook II** (Asymetrix), y **Óptima** (Chiang, 1996).

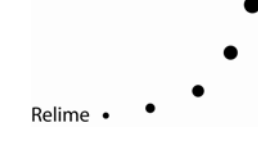

## **Análisis del Sistema MICRO-CED v. 2.0**

El lenguaje **MICRO-CED** permite la programación de diálogos constituidos esencialmente por un intercambio de mensajes entre un estudiante situado frente a la vídeo terminal y un programa didáctico, consta de 26 instrucciones de sintaxis sencilla, fundamentalmente orientadas al tratamiento y reconocimiento de cadenas de caracteres, ofrece posibilidades de cálculo, permitiendo a lo sumo manipular valores enteros con vistas a codificar o almacenar informaciones. Otras funciones de cálculo necesarias pueden realizarse mediante programas Pascal encadenados. Está destinado a facilitar la composición de ficheros de lecciones o textos en general y permite manejar gráficos.

Para operar requiere de una computadora compatible con la IBM - PC que posea una memoria interna de al menos 256 kilobytes, interfaz gráfica y a color, dos unidades de disketes de 360 kilobytes de capacidad cada uno.

A pesar de las facilidades generales de trabajo que ofrece el sistema **MICRO-CED** no es posible su utilización para el desarrollo de esta investigación por ser una versión sobre MS-DOS y no multimedia.

#### **Análisis del Sistema ToolBook v. 4.0**

Es el **ToolBook** el lenguaje de autor más conocido en Cuba. Utiliza la metáfora de libro para la creación de aplicaciones multimedia, proporciona e incorpora el paradigma de orientado a objeto en su enfoque de diseño, con un desarrollo de recursos hipermedia interactivos, ofrece bibliotecas de programas entre las que se encuentran efectos visuales relacionados con la metáfora, hipertexto dinámico, soporte de ventanas múltiples, editores para ficheros de vídeo digital, trazados de bits, paletas, cursores y menús, el lenguaje de guión "OpenScript" y el lenguaje de programación ICON.

#### **Análisis de ToolBook II**

La familia producto ToolBook es la segunda generación de una extensa línea de software multimedia premiada. ToolBook II ofrece una gama completa de productos que permite a cualquier corporación, agencia gubernamental o institución educacional personalizar una solución para un aprendizaje único asistido por computadora. ToolBook II incluye cursos de administración diseñado para la ayuda del usuario y herramientas para el puesto de trabajo, que brindan lo necesario para el desarrollo de la multimedia y para el aprendizaje del uso de Internet, Intranet, Redes de Área Local, CD-ROMs y stand-alone desktops.

Los formularios de ToolBook II o "books" ofrecen la mejor flexibilidad para la distribución. Los books pueden ser distribuidos en discos convencionales con el programa ToolBook II o en Internet como el formato de ToolBook II conectado o como HTML, el lenguaje propio de Internet. A partir de ahora las páginas de un libro se pueden hacer en una correlación de uno por uno a las páginas Web, es posible incluir páginas que contienen gráficos, sonidos y vídeo. Estas páginas propias de Internet pueden ser distribuidas al momento en todo el mundo y correr en cualquier browser de Internet que asista HTML 3.0.

ToolBook II Instructor y Assistant son las herramientas que están a la vanguardia en la distribución del aprendizaje. Estos productos crean HTML integrado y cursos Java Web que son administrados por ToolBook II Librarian. ToolBook II Librarian basado en servidor toma estos cursos de Internet, los muestra a los estudiantes designados y graba sus respuestas de selección, de llenar espacios en blanco, pruebas contra reloj y muchas otras. ToolBook II también brinda Desktop, un browser Web Nestcape, para cuando el usuario necesite visualizar los cursos de Internet.

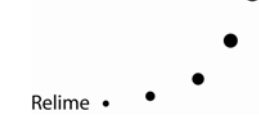

Con el uso de ToolBook II Instructor o Assistant, el Librarian y el Desktop, los especialistas pueden demostrar y evaluar el progreso de estudiantes y trabajadores en cualquier lugar del mundo.

ToolBook II Publisher conocido originalmente como Multimedia ToolBook, es ahora competente con Internet. Los autores pueden tomar libros ya creados o crear y exportar otros a HTML para ser mostrados en cualquier Web browser en cualquier plataforma. El vídeo, el sonido, los botones gráficos, los mapas bits, pueden ahora ser distribuidos y vistos en el mundo con sólo apretar un botón. Para añadir la capacidad de entrenamiento, cualquier libro creado en ToolBook II Publisher puede ser trasladado de manera transparente a ToolBook II Assistant o Instructor.

A pesar de sus ventajas para la realización de software educativos, estos sistemas no poseen máquina de inferencia lo que haría muy difícil el desarrollo de la aplicación deseada.

Se pueden mencionar otros Sistemas Autor no disponibles como son:

**Authorware 3.0.** Diseñado inicialmente para el aprendizaje interactivo, utiliza una metáfora de hoja de flujo basada en ICON para estructurar contenidos. Tiene un Media Manager que organiza gráficos, sonidos y animaciones en bibliotecas; variables y funciones para manipular datos; sirve de apoyo al sonido la animación, al vídeo digital, y al soporte de superposición de vídeo integrado XCMD y XFCN.

**Course Builder 4.2.** Metáfora de organigrama, módulo opcional para el control de cintas y discos de vídeo, módulo opcional QuickTime, soporte de redes, código PASCAL o de importación C. Variables integradas para rastrear informes y el avance del monitoreo.

**Tencore Languaje Authoring Systems.** Se basa en un lenguaje de guión y se concentra en CBT. El productor es un sistema de desarrollo de programas de cursos visuales.

## **Análisis del Sistema Óptima**

El sistema Óptima es un conjunto de aplicaciones informáticas destinadas a facilitar a los profesores de Ciencias e Ingeniería las herramientas necesarias para la construcción de softwares para la enseñanza. El campo de aplicación del software desarrollado con Óptima incluye aquellos dominios donde es preciso trasmitir conocimientos y entrenar a los estudiantes en las tareas de clasificación y selección de problemas.

Presenta una máquina de inferencia basada en un algoritmo de encadenamiento hacia adelante (foward chaining). Se destaca la estructura modular del sistema, pues incluye varios módulos con responsabilidades y campos de acción bien definidos los cuales permiten crear una aplicación sobre Óptima**,** aunque pueden ser explotados cada uno de ellos de forma independiente. Los módulos son:

**Clasificador de Problemas** (Chiang & García, 1994). Permite clasificar la complejidad de los problemas contenidos en la base a partir de la evaluación de parámetros definidos por el autor de la base.

**Generador de la Base de Conocimientos** (Quang, 1995). Herramienta para la confección de las bases de conocimientos a ser utilizadas por Óptima.

**Generador de Hipermedia**. Aplicación utilizada para la creación de las páginas hipermedia para los enunciados de los problemas, las explicaciones y las advertencias generadas por el tutor.

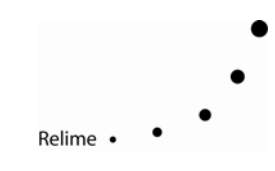

**Editor de la Base de Problemas** (Chiang, 1995). Crea la configuración necesaria para la ejecución de Óptima.

**Editor del Modelo del Estudiante** (Chiang, 1995). Permite al profesor obtener un reporte de la interacción del estudiante con Óptima durante las diferentes sesiones de ejercitación.

**Solucionador de Problemas.** El solucionador de problemas es una herramienta para hallar la solución material al problema ya identificado. Este módulo es programado por el profesor y se ajusta a los objetivos instructivos del dominio que se intenta enseñar. La concepción modular de ÓPTIMA permite que esta aplicación sea creada utilizando cualquier herramienta de programación.

El sistema facilita presentaciones de situaciones del mundo real, de esta forma el estudiante es capaz de interpretar conceptos vinculados al dominio a enseñar. Presenta una interface gráfico amigable y además es posible la utilización de recursos multimedia en la presentación de los problemas.

El uso de la interface amigable y la hipermedia para la representación de los enunciados de los problemas constituye un paso de avance en la vinculación de la informática al proceso docente, pues enriquece el intercambio informativo entre el estudiante y la computadora.

En este caso, al crear situaciones problémicas cercanas a la realidad mediante el uso de técnicas de avanzada como el vídeo y el sonido digital, se estimula la adquisición de conocimientos y habilidades.

Debido a todas las facilidades que brinda Óptima, la autora la seleccionó como la herramienta de software idónea para el desarrollo del sistema propuesto.

## **Sistema Óptima-Geometría**

El sistema Óptima-Geometría es una aplicación destinada al apoyo de la docencia en algunos temas de Geometría trasmitiéndole al estudiante conocimientos y entrenándolo en la solución de problemas.

Para el diseño de Óptima-Geometría la autora consideró los criterios siguientes:

- Introducción de una base de conocimientos relacionada con temas de Geometría Plana y del Espacio que permita comprobar mediante el proceso de interacción con el estudiante, si éste posee los conocimientos teóricos necesarios para solucionar un problema propuesto.
- Presentación de situaciones del mundo real que contribuyan a que el estudiante sea capaz de interpretar conceptos vinculados con la Geometría.
- Aplicación de las técnicas de hipertexto con el uso de recursos multimedia en la presentación de los enunciados de la base de problemas.
- Diseño de una interface gráfica amigable en el solucionador de problemas que emplee las facilidades de la ingeniería del software.
- Utilización de las técnicas orientadas a un objeto en el diseño y programación del Solucionador.

Teniendo en cuenta los criterios antes expuestos se confeccionó el Sistema Óptima-Geometría. Se ofrece a continuación su descripción.

## **Descripción del Sistema**

El Sistema Óptima-Geometría propuesto (véase la Figura 1) posee una estructura formada por un conjunto de módulos relacionados entre sí. Estos son: Tutor, Experto,

Modelo del Estudiante, Visor de Hipermedia, Generador de Problemas y Solucionador.

# **(Insertar Figura 1)**

### **Tutor**

El módulo del Tutor se caracteriza por controlar el sistema. Es el encargado de determinar qué hacer utilizando conocimientos, tanto pedagógicos, como del dominio de la aplicación. La ejecución del entrenamiento se lleva a cabo según la estrategia que se muestra en la Figura 2.

# **(Insertar Figura 2)**

Como se observa en la Figura 2 el proceso comienza con la presentación del Sistema, donde se le pide al estudiante su identificación. Con esta información se conforma un fichero donde se guarda la información relacionada con su actuación mientras se ejecuta la ejercitación. A continuación se verifica si el estudiante ya había trabajado con el Sistema y se procede a cargar sus datos. En caso contrario, se trata de un estudiante nuevo y se inicializan los valores del modelo del estudiante, asignándole el nivel de aprendizaje en el nivel bajo.

Luego se inicia el entrenamiento. Se divide en tres etapas. La primera se trata de la estrategia de selección del problema. Las opciones son:

- Selección del problema por el estudiante.
- Selección del problema por el Sistema.

Si el estudiante es quien escoge, debe comunicar al Sistema la complejidad del problema que desea resolver. Luego se le presenta una lista que contiene todos los problemas que poseen la complejidad escogida, de donde debe seleccionar el problema a resolver.

Si por el contrario, quien selecciona el problema es el Sistema, seleccionará uno aleatoriamente; la selección estará en función del nivel de habilidades demostrado por el estudiante en las sesiones previas. Este nivel de habilidades se define en el modelo del estudiante con base en sus aciertos o fallos en las sesiones previas y de las complejidades rebasadas.

En la segunda etapa se define quién identificará el problema escogido. Las opciones son: el estudiante u ÓPTIMA.

Cuando el estudiante identifica el problema, debe responder a las preguntas que genera el experto siguiendo la estrategia definida en la base de conocimientos. En este caso el Sistema funciona en modo tutor supervisando el proceso.

En el segundo caso cuando Óptima identifica, el Sistema actúa como profesor mostrando al estudiante las características del problema que permiten identificar su clase. Para ello el tutor activa el módulo experto (modo profesor) quien inicia el proceso de inferencia asociado a la identificación del problema y responde automáticamente, mostrando al estudiante la forma de razonamiento de un experto en la materia y las respuestas correctas a las preguntas que se hacen durante la identificación.

Al finalizar la identificación ocurre el análisis de las respuestas del estudiante y se le informan los resultados.

La tercera etapa sucede cuando culmina la identificación y se procede a encontrar la solución del problema utilizando el Solucionador que es activado por el Tutor. El estudiante se enfrentará entonces con la identificación del algoritmo de solución correspondiente para obtener una respuesta numérica, lo que se explica casi al final de este escrito.

Una vez concluido un problema, el ciclo se repite nuevamente, comenzando por la primera etapa del proceso.

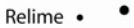

Durante el proceso de entrenamiento se ofrecen al estudiante ayudas tanto en línea como en forma de hipertexto con información textual y gráfica. Existen dos niveles de ayuda: conceptual, asociada a los conceptos vinculados con la temática del problema y operacional, orientada a las diferentes opciones del Sistema.

# **Experto**

El módulo experto contiene el conocimiento acerca del área de estudio (en el caso particular de la Geometría Plana y del Espacio), consta de dos partes: la Base de Conocimiento y los Mecanismos de Inferencia.

La Base de Conocimiento es el módulo que almacena el conocimiento a enseñar. En ella se expresan todas las propiedades a investigar y el orden en que deben ser investigadas. Se ha construido a partir de la Unidad Geometría del libro Matemática Fundamental (Bonjorno, 1993). La Base de Conocimiento propuesta comprende los temas siguientes:

Teorema de Tales. Aplicaciones del Teorema de Pitágoras en la resolución de problemas. Longitud de circunferencia. Poliedros regulares. Volumen del cilindro. Volumen de la esfera.

La selección de los temas anteriores, es una muestra en la cual los enunciados de los problemas se enriquece, con el empleo de recursos multimedia. Es decir, se logra una relación entre los modelos físicos, geométricos y matemáticos encaminada a un aprendizaje atrayente.

Los conocimientos seleccionados fueron formalizados teniendo en cuenta el modelo de representación de la máquina de inferencia de Óptima (tree.exe) (Quang, 1995). Este representa una estructura simple de árbol binario (véase la Figura 3) con razonamiento hacia adelante (forward chaining). Por la naturaleza de los problemas a resolver, esta representación del conocimiento es la adecuada, ya que el alumno debe, a partir de un grupo de datos, identificar cual será el objetivo o meta del problema. En la estructura propuesta cada nodo del árbol binario se corresponde con una pregunta y las hojas o nodos sin descendientes son las respuestas o identificación del problema a la cual llega el alumno como resultado de la interacción con el sistema.

# **(Insertar Figura 3)**

La base de conocimientos contiene más de 50 preguntas (nodos) para clasificar los diferentes problemas contenidos en la base. De existir errores en las respuestas a las preguntas, el tutor se encargará de orientar y regular el aprendizaje de los aspectos necesarios (formar la estructura cognitiva) para la solución del problema. Este cuerpo del conocimiento se representa como una colección de sentencias condicionales (del tipo if … then … else …) denominadas reglas de producción (véase la Figura 4) y se forman a partir de la interpretación de un árbol binario.

# **(Insertar Figura 4)**

Uno de los principios fundamentales en los que se basa el desarrollo del Sistema Óptima-Geometría es que el perfeccionamiento del proceso de enseñanza en las condiciones actuales debe garantizar el desarrollo de hábitos y habilidades en el tránsito del sistema real al modelo verbal (proceso de idealización, abstracción) y del modelo verbal al modelo geométrico.

La base de conocimiento incluye el saber y la pericia del experto (profesores

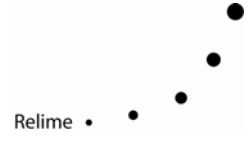

en la materia) en la determinación de los elementos necesarios para la identificación del contenido geométrico con el cual se relaciona la situación problémica planteada y los elementos necesarios para su solución. Por ejemplo ante el problema:

Durante un incendio en un edificio de apartamentos, los bomberos utilizaron una escalera de 40 m para alcanzar la ventana del apartamento siniestrado. La escalera estaba colocada a 1 m del piso sobre un camión que se encontraba a 24 m alejado del edificio. ¿Cuál es la altura del apartamento en relación con el piso?

El experto comienza a emitir las preguntas según están representadas gráficamente en el árbol binario creado a partir de la representación del conocimiento y cuyo contenido se muestra en la Figura 5. Como se observa en esta última figura, en la identificación de un problema se presentan preguntas de carácter general y particular (de mayor grado de detalles). En el primer caso se destacan las asociadas a los nodos 4, 401, 403, 405. Con ellas el alumno debe identificar la situación descrita con un contenido geométrico.

# **(Insertar Figura 5)**

En todo momento se requiere que el estudiante realice un análisis del problema con el objetivo de hacer abstracción de la situación real. Es decir, eliminar todos los detalles superfluos y comprender las características del problema que le permitan identificar la parte del contenido geométrico con la cual se relaciona. En este caso, son elementos superfluos: el incendio, la ventana del apartamento y los bomberos; mientras que constituyen características importantes del problema:

- 1. Altura del apartamento.
- 2. Distancia desconocida.
- 3. Distancia a la que se encuentra el camión del edificio.
- 4. Longitud de la escalera.
- 5. Altura a la cual está situada la escalera.
- 6. Posición del edificio respecto al suelo y al camión.
- **7.** Posición de la escalera respecto al edificio y al camión.

En este proceso se pone de manifiesto la forma en que se contribuye al desarrollo del pensamiento lógico a través de los procedimientos lógicos de identificación y clasificación.

Una vez identificado el contenido, se formulan preguntas de mayor grado de detalles, en la Figura 5, las identificadas con los nodos 402, 404. Con ello, se precisa si el alumno es capaz de particularizar el concepto, es decir si llega a concluir cuál es el teorema o la fórmula a aplicar.

La pregunta es un elemento clave, ya que proporciona una pista muy importante sobre el tipo de problema propuesto para resolver, y el conocimiento a activarse. Se trata de llamar la atención acerca de la información que coincide con la organización del conocimiento, para que pueda recordar lo necesario.

En el ejemplo que se analiza, el éxito está en identificar la aplicación del Teorema de Pitágoras (véase la Figura 6). Una vez que el alumno es capaz de generalizar el concepto, está en mejores condiciones de afrontar la solución de otros problemas relacionados con este teorema.

# **(Insertar Figura 6)**

Siempre que el alumno llegue a un resultado correcto, el sistema lo congratula. En caso contrario, informa al estudiante los errores cometidos y ofrece la posibilidad de consultar la ayuda conceptual para ajustar sus conocimientos. En la ayuda se explican los elementos teóricos asociados al tema, apoyándose en recursos gráficos y ejemplos de ejercicios

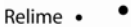

análogos, donde se le proporciona al estudiante los conocimientos necesarios que le ayudan a resolver la problemática planteada, con ello, tiene la oportunidad de conocer su insuficiencia, autoevaluarse, retroalimentarse y regular su aprendizaje.

Una vez consultada la ayuda, el sistema regresa a la situación anterior con el objetivo de que el alumno responda correctamente. Esto permite el despliegue del proceso de redescubrimiento y reconstrucción del conocimiento por parte del estudiante y a partir de sus particularidades se logra un ambiente de cooperación estudiante máquina. En esta primera versión del sistema, la retroalimentación y remedial no van más allá de lo antes explicado, dada la sencillez de los conceptos abordados. Sin embargo, la autora considera que en versiones posteriores es necesario perfeccionar la estrategia tutorial, incluyendo diferentes niveles de retroalimentación.

En la estrategia de aprendizaje propuesta se considera la forma de organización del conocimiento por parte del estudiante y la posibilidad de incorporar el nuevo conocimiento a sus estructuras cognitivas, el estudiante puede monitorear su trabajo, autocontrolarlo, retroalimentarse y regular su forma de pensar y razonar.

La autora considera que el diseño de la base de conocimientos a partir de los presupuestos teóricos de la Psicología Cognitiva permite:

- Reforzar el conocimiento.
- Formar las estructuras cognitivas.

## **Modelo del Estudiante**

Para conocer y controlar la actuación del estudiante durante el entrenamiento, se consideraron los errores más comunes presentados por los alumnos en los temas seleccionados.

Los errores fueron clasificados por temas (Teorema de Pitágoras, Volumen de la esfera, Volumen del cilindro y Longitud de la circunferencia), a continuación se expone un resumen de estos:

En relación con el Teorema de Pitágoras, los errores más comunes son:

- 1. Identificar el triángulo rectángulo en cualquier posición que se presente.
- 2. Relacionar el teorema con el tipo de triángulo.
- 3. Trabajar el teorema con el nombre de variables diferentes.
- 4. Ante un problema, representar la situación asociándole un triángulo rectángulo y ubicar el ángulo recto.

En el cálculo del volumen de la esfera están:

- 1. La representación gráfica del problema asociándola a una esfera.
- 2. Asignarle a cada magnitud su valor.

En longitud de la circunferencia:

- 1. Identificar el problema con la medida de la longitud de la circunferencia y no el área.
- 2. Esquematizar el problema.
- 3. Diferenciar radio y diámetro.
- 4. Asignarle a la magnitud (radio) el valor correspondiente.

Con el objetivo de eliminar los errores se crearon diferentes niveles de ayuda. En el primero se contemplan los elementos teóricos asociados, que son ilustrados con ejemplos y gráficos. El segundo nivel de ayuda está dirigido a los errores de cálculo. Otro elemento importante considerado fue la clasificación de ejercicios por grado de dificultad.

Durante la ejercitación se registran y almacenan los resultados de la interacción del estudiante. Basado en esta información el sistema determina el aprendizaje del

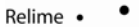

estudiante en función de las habilidades adquiridas durante las sesiones de trabajo.

### **Visor de Hipermedia**

El Visor de Hipermedia es el módulo que manipula la representación hipermedia de los problemas contenidos en la Base correspondiente. Muestra al estudiante los enunciados hipermedia de los ejercicios.

El uso de los hipermedia en la enseñanza es importante por cuanto actúa en los sentidos del estudiante. Permite mayor asimilación de los contenidos, pues la información textual al combinarse con sonido, animación y gráficos de manera interactiva es captada con mayor facilidad por el estudiante; el cual puede navegar a través de ella y lograr una mejor representación del problema del mundo real que expone el enunciado del ejercicio. El vídeo y la animación muestran escenas y procedimientos que centran la atención del estudiante; los gráficos y las fotos constituyen otra forma de comunicación y atraen auditivamente, haciendo más agradable el proceso de aprendizaje.

De acuerdo con lo antes expuesto, uno de los aspectos novedosos del sistema desarrollado es el tratamiento dado al enunciado de los ejercicios, que constituye una ventaja respecto a otras aplicaciones didácticas, donde el alumno debe hacer un mayor esfuerzo para representarse mentalmente (abstraerse) el problema en relación con la situación planteada. Téngase en cuenta que de por sí el texto del enunciado es la interpretación del profesor y siempre un texto puede tener ambigüedad, que se suple con el apoyo de los recursos multimedia.

#### **Generador de Problemas Hipermedia**

El generador de problemas, escoge el problema a resolver de acuerdo con el nivel de conocimiento alcanzado por el estudiante durante las sesiones de trabajo con el Sistema. Los problemas incluidos en la base son de generalización por cuanto el proceso de abstracción en el estudiante siempre está actuante, todos son de aplicación práctica.

#### **Base de Problemas Hipermedia**

La Base de Problemas almacena la información que el Sistema necesita para manejarlos e incluye el nombre que identifica a cada uno y su nivel de complejidad, los datos necesarios para comparar las respuestas del alumno en la evaluación del aprendizaje, así como el enlace correspondiente al enunciado del problema. Este se utiliza para mostrar su enunciado en el visor de hipermedia.

Los problemas se clasificaron en tres niveles de complejidad. Los indicadores considerados para ello son los siguientes:

- 1. Nivel bajo.
- Se ofrece la figura.
- Se pide explícitamente la magnitud a calcular o la experiencia permite decidir de forma rápida ante qué cuerpo geométrico se encuentra.
- 2. Nivel medio.
- No se pide explícitamente el cálculo de la magnitud.
- No se ofrecen esquemas que puedan orientar al alumno.
- Necesidad de recurrir a experiencias de la vida real y abstraerse para transferirlas al campo de la Geometría.
- 3. Nivel superior.
- Traducir del lenguaje común al lenguaje geométrico.
- Asociar el esquema a teoremas.
- Conocer la esencia de los teoremas.

Se utilizó el Sistema Clasificador de Problemas (Gpw.exe) (Chiang & García, 1994). Hasta el momento la base contiene seis problemas, dos por cada nivel y se prevé una cantidad de cincuenta problemas que abarquen las diferentes formas de obtener la solución para cada tipo de ellos.

#### *SOLUCIONADOR DE PROBLEMAS*

El Solucionador de problemas **SEPGE 1.0** (Solucionador Evaluador de Problemas de Geometría), es el módulo diseñado por la autora. Se encarga de obtener la solución de los problemas. Esta primera versión incluye los algoritmos para resolver los relacionados con la aplicación de los Teoremas de Tales y Pitágoras, cálculo de áreas, volúmenes y longitud de la circunferencia.

**SEPGE** consta de tres módulos interrelacionados, estos son:

- Modelos Geométricos.
- Solución.
- Evaluación.

su estructura se muestra en la Figura 7.

## **(INSERTAR FIGURA 7)**

**Modelos geométricos:** módulo donde se selecciona el modelo correspondiente al problema. El alumno puede comprobar que la interpretación del problema es correcta cuando logra la representación geométrica del mismo. Para realizar esta comprobación, el sistema muestra diferentes modelos geométricos para seleccionar el adecuado. Este proceso es importante, pues se efectúa el tránsito del modelo verbal al modelo geométrico; donde traduce cada una de las palabras del enunciado del problema y extrae de ellas las que describen geométricamente la situación planteada.

**Solución**: módulo donde se soluciona el problema. Una vez que la selección del modelo geométrico es la correcta; el estudiante debe proceder a identificar los datos y el modelo matemático que le permite llegar a la solución del problema.

En el diseño del sistema se tiene en cuenta la posibilidad de error en cada paso (datos, fórmula, solución) y se establece el control sistemático; aspecto importante considerado por la autora en la fase de diseño. Se garantiza la exactitud en cada etapa del razonamiento, de esta forma el alumno al dar la respuesta del problema, tiene buenos motivos para creer que su solución es correcta. Este control está dirigido a la acción específica que se realiza y su función de retroalimentación para rectificar los errores en el proceso de solución.

**Evaluación:** módulo encargado de informar la evaluación del estudiante en cada uno de los pasos de solución del problema, así como el por qué de la misma. A éste accede sólo el profesor.

Con el uso de **SEPGE** se propone el logro de los objetivos siguientes por parte del alumno:

• Reconocer el modelo geométrico de acuerdo con la situación geométrica.

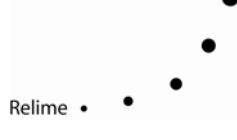

- Identificar los datos y fórmulas correspondientes al problema.
- Realizar los cálculos correctamente.

Según sea el logro de estos será la evaluación en cada uno de los pasos. La evaluación final se da en términos de Satisfactoria o No Satisfactoria teniendo en cuenta los resultados de las evaluaciones en cada paso que son evaluados de igual forma.

# *DESCRIPCIÓN DESDE LA INTERFACE DE ÓPTIMA-GEOMETRÍA*

El Sistema Tutor da inicio con la ventana de Bienvenida. En el diálogo de Identificación se introducen los datos del estudiante en el formato especificado.

# **(INSERTAR FIGURA 8)**

*Figura 8*. Diálogo de Identificación del Estudiante

A continuación, se activa la Ventana Principal, donde aparece un menú de botones con las opciones **Ayuda, Profesor** y **Finalizar.** El significado de cada una de estas acciones se explica a continuación:

- **AYUDA:** Activar el sistema de ayudas del programa, permitiendo al estudiante orientarse sobre las acciones a realizar.
- **PROFESOR:** Al seleccionar esta opción se activa el módulo tutor para la realización del entrenamiento.
- **FINALIZAR:** Finalizar la ejecución de la aplicación.

La activación del módulo tutor provoca que se oculte la Ventana Principal y aparezca la Ventana Tutor. Esta posee un diseño visual similar a la primera, pero las opciones del menú cambian a **Ayuda, Seleccionar Problema, Visualizar Problema** y **Finalizar.** 

El botón **VISUALIZAR** activa al módulo Visor de Hipermedia para observar la representación hipermedia del problema. Este botón sólo está activo cuando existe algún problema seleccionado.

La opción **FINALIZAR** finaliza el trabajo del tutor y activa la Ventana Principal.

Al escoger **SELECCIONAR PROBLEMA** se inicia el proceso de entrenamiento. El Experto comienza a emitir preguntas necesarias para llevar a cabo la identificación del tipo de problema. El estudiante debe responder a dichas preguntas durante el diálogo de investigación (véase la Figura 9).

## **(INSERTAR FIGURA 9)**

*Figura 9.* Diálogo de investigación

En caso de alguna duda el estudiante podrá acceder a los botones **¡ NO SÉ ! o ¿POR QUÉ?**  donde tiene la posibilidad de consultar la ayuda conceptual (véase la Figura 10) para ajustar sus conocimientos; retroalimentarse. Esta orientación, es general y completa para asegurar que el estudiante se adecue a las características y exigencias de la situación lo que le permitirá continuar el trabajo.

Relime ·

## **(INSERTAR FIGURA 10)**

*Figura 10*. Ayuda conceptual

Una vez concluido el proceso de entrenamiento, se procederá a la solución del problema utilizando el módulo Solucionador **SEPGE 1.0,** a pesar de interactuar con el resto de los módulos del Sistema, que puede ser explotado como módulo de manera independiente.

Una vez seleccionado e identificado el problema**, SEPGE** ofrece una ventana donde aparecen diferentes modelos para la selección del correspondiente a la situación problémica planteada (véase la Figura 11). El alumno debe escoger uno de los modelos geométricos propuestos.

# **(INSERTAR FIGURA 11)**

*Figura 11*. Modelos Geométricos

El menú de botones situado en la parte superior permite, visto de izquierda a derecha:

- Abrir un nuevo problema para resolver.
- Continuar la solución de un problema.
- Salvar la solución de un problema.
- Acceder a la ayuda conceptual.
- Acceder al módulo Evaluación.
- Salir del Solucionador.

Analizando el menú de botones situado en la parte inferior de igual forma que el anterior, este permite:

- Ver el texto del problema seleccionado.
- Acceder a la ayuda operacional del Solucionador.

En el ejemplo que se describe, el alumno debe seleccionar la opción señalada con la flecha, ya que es el que representa de manera esquemática lo descrito en el enunciado del problema. Observe que el segmento **AC**, se asocia con la escalera, el segmento **AB,** corresponde con el edificio, cuya altura se representa por **h** y **BC** la distancia del camión de bomberos al edificio. Una vez que la selección es correcta se carga inmediatamente la ventana donde se da solución al problema.

## **(INSERTAR FIGURA 12)**

*Figura 12 .* Ventana para la solución del Problema

Como se observa en la Figura 12, la ventana presenta al alumno los elementos necesarios para la solución. En ella aparece el modelo geométrico correctamente seleccionado, que servirá de guía para la selección de los datos y fórmulas, los que se toman a partir del cuadro situado en la parte inferior derecha de la ventana. Estos están agrupados por tipos de magnitud (área, longitud, y volumen).

Por lo imposible que resulta en la mayoría de los casos escribir una fórmula a través del teclado, para la selección tanto de los datos como de las fórmulas se empleó la técnica de arrastrar y soltar (en Inglés Drag and Drop). Estos datos deben ser colocados en el área de trabajo en el lugar indicado.

Como se muestra en la Figura 12, el menú de botones situado en la parte superior es similar al de la ventana anterior, difiere sólo en el botón destinado para el uso de la calculadora. El menú de botones de la parte inferior sí es diferente y analizado de igual forma que el anterior, éste permite:

- Ver el texto del problema seleccionado.
- Seleccionar los datos.
- Seleccionar las fórmulas.

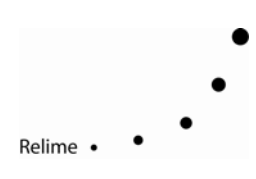

- Comprobar cada paso de la solución.
- Acceder a la ayuda operacional del Solucionador.

La papelera está destinada para desechar lo incorrecto.

La ventana que a continuación se muestra (véase la Figura 13) es de gran importancia por cuanto en ella aparecen las evaluaciones del estudiante; a ésta puede acceder sólo el profesor y lo realiza por medio de una clave predefinida.

## **(INSERTAR FIGURA 13)**

*Figura 13*. Ventana de Evaluación

Como se muestra en la Figura 13, en la parte superior de la ventana se informa la evaluación del sistema en cada uno de los pasos de la solución del problema así como la evaluación final. El sistema le brinda al profesor la posibilidad de teclear su evaluación, la cual obedece a criterios de tipo cualitativo, lo que enriquece el análisis final de los resultados del trabajo del alumno**.** 

En la parte inferior se proporciona el por qué de las evaluaciones. En la división de observaciones aparece el tiempo empleado por el alumno en la solución del problema. En esta sección, el profesor también puede reflejar sus opiniones.

El menú de botones constituye un subconjunto de los menús de las ventanas anteriores.

Se han descrito los principios adoptados en el diseño de la interface del Solucionador, del Sistema Óptima- Geometría, así como su funcionamiento. Seguidamente se ofrece una visión de la programación.

#### **Programación del Sistema**

En esta sección se analizan los procedimientos y herramientas utilizadas en la programación así como los criterios que rigieron el proceso

#### **Selección del entorno operativo**

En las condiciones actuales de desarrollo de los entornos operativos es importante desarrollar programas que exploten sus potencialidades.

El impacto visual de una aplicación depende del ambiente de desarrollo seleccionado.

La sustitución del formato de la línea de comandos por un ambiente gráfico de usuario (GUI) manipulado por las acciones del "mouse" (ratón), ha favorecido el trabajo de millones de usuarios en todo el mundo. Los GUI fueron desarrollados inicialmente por Apple Macintoch en 1984 y como DOS de Microsoft no fue tan bueno para gráficos, era necesario buscar una solución para la competencia; la solución fue Microsoft Windows. Hasta el primer semestre de 1995, Windows 3.1 fue uno de los sistemas operativos más difundido.

Microsoft Windows está incluido dentro de las interfaces WIMP (ventanas - iconos - menús dispositivos de apunte o mouse), este ambiente permite el uso racional de la pantalla y de la representación de objetos en la forma que son realmente, respondiendo al criterio WYSIWYG (What You See Is What You Get) (Petzold, 1992).

Para el usuario, Windows ofrece una serie de ventajas como son:

- Manipulación eficiente de la memoria.
- Permite la multitarea.

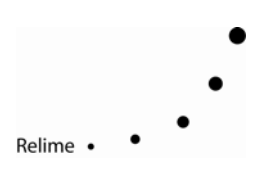

- Interface de fácil aprendizaje y adaptación.
- Un sistema de ayuda estandarizado que hace uso de las técnicas de hipertexto.
- Soporta sistemas multimedia.
- Variedad en el uso de colores y tipos de letras.
- Intercambio dinámico de datos entre aplicaciones.
- Arquitectura guiada por eventos.

Como el producto más acabado de Microsoft en ambientes gráficos surge Windows 95 en el segundo semestre de 1995, capaz de soportar aplicaciones para 32 bits y con una excelente iconografía. Presenta además un mayor acercamiento a otros ambientes gráficos como el System 7.0 de Apple Macintoch, una realización superior de la multimedia, un editor de textos mejorado y función Plug and Play (en español Conectar y Listo) para el reconocimiento de periféricos; son éstas algunas novedades de Windows 95 (Pradas, 1995).

De acuerdo con lo antes expuesto, la autora considera a Microsoft Windows como el entorno operativo apropiado para desarrollar el sistema propuesto.

#### *SELECCIÓN DEL LENGUAJE DE PROGRAMACIÓN*

La tediosa tarea de escribir el código de la interface de usuario (UI) se eliminó con la aparición del Visual BASIC de Microsoft (VB) que puso al alcance del usuario medio el desarrollo de aplicaciones Windows. Combina las probadas posibilidades del BASIC con las herramientas de diseño visual. Posee herramientas desarrolladas para crear bases de datos, proporciona simplicidad y facilidad de uso. Una de las desventajas del Visual BASIC es que no permite la creación de objetos.

Desde la aparición del VB surgieron otros lenguajes de programación visual entre los cuales se conocen los sistemas especializados en Gestión como el FoxPro 3.0 y el Integra VBD 1.1 (Busón, 1995; Udell, 1993), el CARealizer y el Visual C ++ . Este último, posee amplias posibilidades, desde la manipulación de bits hasta el formato de dispositivos de entrada/salida de alto nivel tratando los tipos de datos con gran flexibilidad. A pesar de resultar Visual  $C ++$ una potente herramienta, la autora no la considera como adecuada por lo engorroso de su programación.

Los lenguajes de cuarta generación (4GL) ofrecen facilidades, dentro de las cuales se pueden señalar las siguientes:

- Alto nivel de personalización de la aplicación .
- Creación de aplicaciones con rapidez.
- Disponibilidad de un ambiente gráfico que permite el desarrollo de una interface personalizado.
- Enlaces con bases de datos de forma sencilla.
- Posibilidad de reutilización del código.

De todos los lenguajes de programación visual surgidos desde la aparición de Visual BASIC probablemente sea el Delphi de Borland International el más interesante.

Borland Delphi surgió en junio de 1995. Es un entorno de desarrollo visual para Windows basado en el lenguaje PASCAL con objetos, consta de un gestor de bases de datos, un generador de reportes y gran número de controles que permiten construir todo tipo de aplicaciones. En realidad cuenta con las características más interesantes del VB y además aporta mejoras en cuanto a la reutilización del código y en las prestaciones a otros sistemas.

En aplicaciones RAP (Rapid Aplication Development) constituye lo más elevado, al combinar un entorno de desarrollo visual altamente productivo, un compilador muy veloz, un potente lenguaje orientado a objeto (OOP), un abundante repertorio de herramientas fundamentalmente las especializadas cliente/servidor consideradas una de las mejores del mercado.

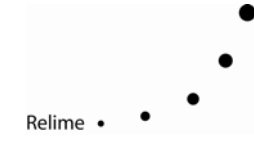

Desde el punto de vista gráfico, el elemento esencial del lenguaje lo constituyen las "formas" al permitir diseñar y mantener abiertos múltiples elementos o módulos gráficos para la aplicación. También cuenta con una ventana de proyecto mediante la cual se manejan los diferentes ficheros de la aplicación, almacenándolos de manera conjunta como unidades independientes.

Otra de las posibilidades de Delphi son sus potentes medios para el acceso a los datos a través de gestores de bases de datos, permitiendo esta potencialidad mantener al programador ajeno al formato real de los datos y modo de navegación (Peña, 1995).

Todas las características descritas de Borland Delphi, motivaron a la autora para su selección en el desarrollo de la aplicación propuesta.

La programación se realizó siguiendo los criterios siguientes:

- Utilización de herramientas Orientadas a Objetos.
- Programación de las clases siguiendo los principios de encapsulamiento, polimorfismo y ocultamiento de la información.
- Programación de una interface consistente.

#### **Descripción de la programación**

En la programación del solucionador de problemas se fijaron un conjunto de criterios. La decisión más importante, fue el uso consecuente de las técnicas y tecnologías orientadas a objetos, que reporta ventajas sobre otros enfoques. Permite la construcción de bibliotecas de clases independientes y reusables con amplias posibilidades en otras aplicaciones de este tipo.

Se aplicó en la programación del sistema una concepción modular, que facilita la explotación del sistema solucionador evaluador de problemas de geometría (SEPGE) como una aplicación independiente o como parte del sistema Óptima-Geometría.

La transferencia de información entre los módulos se lleva a cabo de dos formas: mediante llamadas a funciones de bibliotecas de enlace dinámico y la transferencia de información a través de ficheros.

#### **Descripción de los ficheros**

En el sistema SEPGE, se emplean cuatro ficheros: PathMod.ini, RProb.txt, FichCont.bt. y (Nombre del estudiante).est.

PathMod.ini: se utiliza para guardar el camino de los modelos matemáticos.

RProb.txt: contiene las respuestas a los problemas y el camino de los ficheros .hlp.

FichCont.bt: Contiene la clave de acceso a la base de datos.

(Nombre del estudiante).est: contiene las respuestas dadas por el estudiante, el fichero de respuesta correcta y los pasos desarrollados por el alumno.

#### **Otros interfaces y sistemas**

Al sistema Óptima-Geometría están asociadas, además, la ayuda de contenido y operacional. Para su elaboración se utilizó el Help Magician v 2.59 por poseer entre otras las características siguientes:

• Capacidad de hipertexto (hipermedia) con saltos a otros tópicos y ventanas.

- Ventanas secundarias para presentar informaciones relacionadas.
- Capacidad de búsqueda de un tópico por temas.
- A medida que se navega por el hipertexto se va guardando la historia de temas recorridos por el usuario.
- Posibilidad de acceder al índice desde cualquier lugar del hipertexto.
- Existencia de diferentes tipos de fuentes tamaños y colores.

#### **Requerimientos de hardware**

El sistema Óptima-Geometría establece como requisito mínimo una computadora con procesador 386 o superior de al menos 4 megabytes de RAM.

El uso de las capacidades multimedia del sistema no será efectivo sin la presencia de un kit multimedia instalado y configurado apropiadamente, aunque la ausencia de éste no implica la inhabilitación del sistema para su ejecución. El espacio en disco que ocupa es de 8 megabytes.

Por los recursos multimedia utilizados en la base de problemas no es práctico manejar estos desde discos duros. Se recomienda como medio de almacenamiento un disco compacto (CD).

## **CONCLUSIONES**

Durante la concepción y desarrollo de la tesis, la autora arribó a las siguientes conclusiones:

En la concepción del Sistema Óptima-Geometría se integraron elementos de la Pedagogía, la Psicología, la Inteligencia Artificial y la Informática, logrando un Sistema Inteligente con tecnología multimedia que representa un sistema novedoso para la enseñanza de la Geometría en nuestro país. Su explotación debe resultar de gran utilidad para la preparación de los estudiantes.

El Sistema Optima-Geometría debe contribuir a desarrollar el pensamiento lógico de los alumnos a través de los procedimientos lógicos de identificación y clasificación, facilitar la adquisición de conocimientos de forma que sean capaces de modelar geométricamente una situación problémica, perfeccionándose así el proceso de enseñanza-aprendizaje de la Geometría.

## **RECOMENDACIONES**

La autora recomienda :

Trabajar en una nueva versión del sistema donde se incremente el banco de problemas en los temas existentes, y se incluyan otros temas de la Geometría Plana y del Espacio, lo que permite al usuario una mayor disponibilidad de ejercicios.

Continuar con el uso de los multimedia por cuanto permite la obtención de aplicaciones que hacen más agradable el proceso de aprendizaje.

Validar la efectividad del software elaborado mediante la aplicación del experimento diseñado.

# **BIBLIOGRAFÍA**

Alessi, S. & Trollip, S. (1985). *Computer Based Instruction. Methods and Development*. New Jersey, EE. UU.: Prentice Hall.

Álvarez, S*.* (1996). *Metodología de Análisis y Diseño Orientada a Objetos de Sistemas Informáticos.* ADOOSI. Departamento de Informática del I.S.P.J.A.E. La Habana. Cuba.

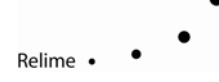

Barr, Beard, M. & Atkinson, R. C. (1975). A rationales and description of a CAI program to teach the BASIC programming language, *Instruc. Sci*., 4, 1-31.

Baumont, I. & Brusilovsky, P. (1995). Adaptive Educational Hypermedia: From ideas to real systems. *Proceeding of the ED-MEDIA '95 Conference. AACE,* Austria.

Bonjorno, R. (1993). *Matemática Fundamental.* São Paulo, Brasil: FTD.

Borland Intl (1993). *Borland PASCAL v. 7.0. Programmer's Reference*. U.S.A.

Brown, J. S. & Burton, R. R. (1978). Diagnostics models for procedural bugs in basic mathematical skills. *Cogn. Sci.*, 2, 155-192.

Brown, J. S., Burton, R. R., & deKleer J. (1982). Pedagogical, Natural Language, and Knowledge Engineering Techniques in SOPHIE I, II, and III. En D. Sleeman y J. S. Brown (Eds.), *Intelligent Tutoring Systems*. New York, EE. UU.: Academic Press.

Brusilovsky, P. & Pesin, L. (1994). ISIS-Tutor: An adaptive hypertext learning environment. *Japanese-CIS Symposium on knowledge-based software engineering*. Pereslav-Zalesski, May 10-13, Tokyo. 83-87.

Burton, R. R. & Brown, J. S. (1979). An investigation of computer coaching for informal learning activities, *Int. J. Man-Machine Stud.*, 11, 5-24.

Busón, R. (1995). Visual Foxpro 3.0. *PC World* (*Marzo*)*.* Madrid, España.

Carbonell. (1970). AI in CAI: An artificial intelligence approach to computer aided instruction, *IEEE Trans. Man-Machine Sys.,* 11 (4), 190-202.

Carr & Goldstein, I. (1977), Overlays: A Theory of Modeling for Computer Aided Instructions, *AI Memo 406, MIT AI Lab.* Cambridge, MA.

Chiang, L., García, D. (1994). Clasificador de Problemas para Windows. *Resúmenes del Congreso de Informática educativa Habana '94*. La Habana, Cuba.

Chiang, L. (1995). *OPTIMA Sistema Tutor Inteligente para la modelación matemática*. Trabajo de Diploma presentado en el Centro de Estudios de Informática y Sistemas del I.S.P.J.A.E. La Habana, Cuba.

Chiang, L. (1996). *ÓPTIMA Sistema Tutor Inteligente para la modelación matemática*. Tesis en opción al Título de Master en Informática Aplicada a la Ingeniería y la Arquitectura. La Habana, Cuba.

Clancey. (1983). "GUIDON". *J. Comput. Based Instruc.*, 10 (1 y 2), 8-15.

Cuevas, A. (1996). C. A. Sistema Tutorial Inteligente "LIREC". *Memorias de la Décima Reunión Centroamericana y del Caribe sobre Formación de Profesores e Investigación en Matemática Educativa.*  Puerto Rico.

Dean, Ch. & Whitlock, Q. A. (1984). *Handbook of Computer Based Training*. Londres, UK: Editorial Kogan Page.

Dillenbourg, P. (1988). Self Improving Tutoring Systems. *International of Educational Research*, 12.

Dillenbourg, P. (1989). Designing a Self-improving tutor PROTO-TEG. *Instructional Sciencie*, 18.

Elorriaga, J. A., Fernández de Castro, I. & Gutirrez, J. (1995, diciembre). Sistemas Tutores Inteligentes y Aprendizaje Automático. *Informática y Automática*. 28 (4).

Fernandez, M., et al. (1992). *Multimedia y pedagogía. Un binomio actual*. Madrid, España: Universidad Pontificia Comillas (UPCO).

Fukuhara, Y., Kimura, F., et al. (1995). A knowledge-based Educational environment integrating

Relime . •

conceptual knowledge and procedural knowledge in telecommunication service field. *Proceeding of the ED-MEDIA '95 Conference, AACE.* Austria. 229-234.

González, J. (1994). *Multimedia en la Educación*. La Habana, Cuba: Centro de Estudios de Software para la Enseñanza (CESOFTE).

Gutwin, C. & Jones, M. (1995). Bringing ITS to the Marketplace: A successful Experiment in Minimalist Design. *Proceeding of the ED-MEDIA '95 Conference, AACE.* Austria, 1995. 277-281

Hernández, L. (1995). *Funciones, un entrenador Inteligente*. Tesis presentada en opción al título de Master en Informática Aplicada a la Ingeniería y la Arquitectura en el Centro de Estudios de Informática y Sistemas. I.S.P.J.A.E., La Habana, Cuba.

Kimball, R. (1982). A self improving symbolic integration. En D. Sleeman & J. S. Brown (Eds.), *Intelligent Tutoring Systems.* New York, EE. UU.: Academics Press.

Laurillard, D., Swift, B. & Darby, J. (1995). Academics use of courseware materials: a survey. *Association for learning technology*, 1, 4-14.

Lerena, C. (1985). *Materiales de Sociología de la Educación y la Cultura*. Madrid, España: Grupo Cultural Zero.

O´Shea, T. (1982). A self improving quadratic tutor. En. D. Sleeman & J. S. Brown (Eds.) *Intelligent Tutoring Systems*. New York, EE. UU.: Academics Press.

Peña, T. J. (1995, marzo). Programas con Borland Visual Solutions Pack. *PC World.* Madrid, España.

Pérez, T., Lopistéguy, P. , et al. (1995). HyperTutor: From Hypermedia to intelligent adaptative hypermedia. *Proceeding of the ED-MEDIA '95 Conference, AACE.* Austria, 529-534.

Petzold, Ch.(1992). *Programming Windows 3.1.* Seattle, EE.UU.: Microsoft Press.

Polya, G. (1994). *Cómo plantear y resolver problemas*. México: Editorial Trillas.

Pradas, T. (1995). De tal puerta tal ventana. *Bohemia*. La Habana, Cuba 25 Diciembre.

Quang, N. (1995) *Máquina de Inferencias para el Sistema OPTIMA*. Trabajo de Diploma presentado en el Centro de Estudios de Informática y Sistemas del I.S.P.J.A.E. La Habana, Cuba.

Quintana, M. (1996). *Sistema Tutor para la Enseñanza de la Estereometría*. Tesis presentada en opción al título de Master en Informática Aplicada a la Ingeniería y la Arquitectura en el Centro de Estudios de Informática y Sistemas. I.S.P.J.A.E. La Habana, Cuba.

Savaliev, A. Ya. (1977). *La técnica de Computación y la formación de ingenieros*. La Educación Superior Contemporánea.

Relime ·

Udell, J. (1993, octubre). Integra VDB. *Byte*. USA.

Valdés, V. G. (1989). *La Enseñanza Asistida por Computadora y el Sistema Micro-Ced*. Santa Clara.